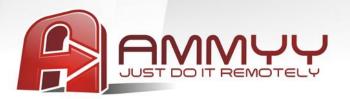

#### **Unattended servers and PCs administration**

If you want to administrate unattended servers or PCs, you have to install Ammyy Admin Service. It'll let you additionally do remotely the following:

- Restart computer
- Lon On/Log Off
- · Switch Users and so on

# **Installation guide:**

- 1. Log on to Windows as administrator
- 2. Download and save to disk **Ammyy Admin**
- 3. Launch Ammyy Admin
- 4. Add permissions and password for operator's computers
  - 4.1. Press menu "Ammyy"->"Settings"

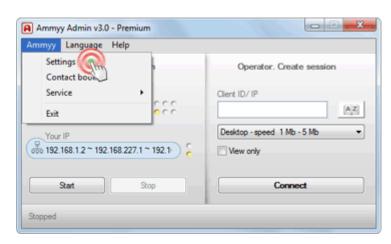

skype: ammyy111

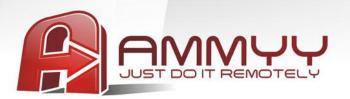

#### 4.2. Press "Access Permissions" button

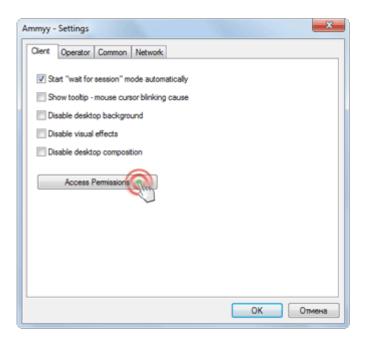

### 4.3. Press "Add" button

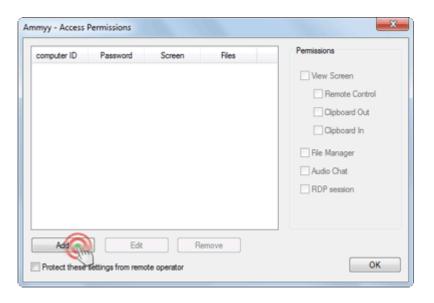

address: 600 University St, Seattle, WA 98101, USA Tel: +1.703.596-1166

skype: ammyy111

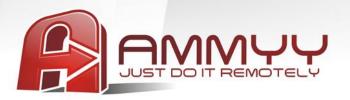

4.4. Specify operator's computer ID (or leave ANY) and password

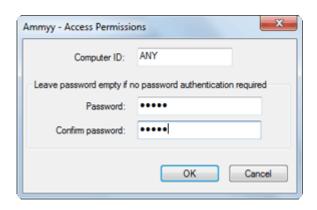

5. Install "Ammyy Admin Service"

Press menu "Ammyy" -> "Service" -> "Install"

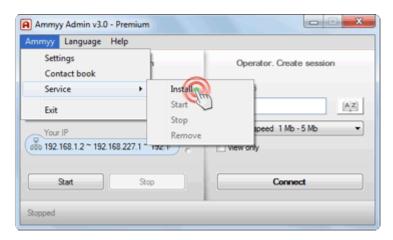

**Tel:** +1.703.596-1166 **skype:** ammyy111

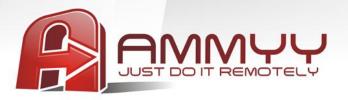

# 6. Start "Ammyy Admin Service"

Press menu "Ammyy" -> "Service" -> "Start"

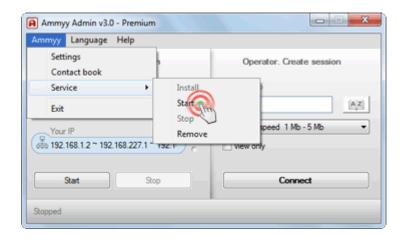

Ammyy Admin Service is installed and ready for work.

**Tel:** +1.703.596-1166 **skype:** ammyy111